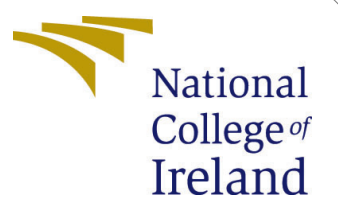

# Configuration Manual

MSc Research Project MSc in Cloud Computing

Ashwini Ashok Patil Student ID: 20218745

School of Computing National College of Ireland

Supervisor: Jitendra Kumar Sharma

#### National College of Ireland Project Submission Sheet School of Computing

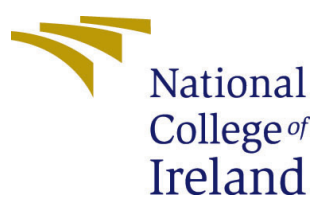

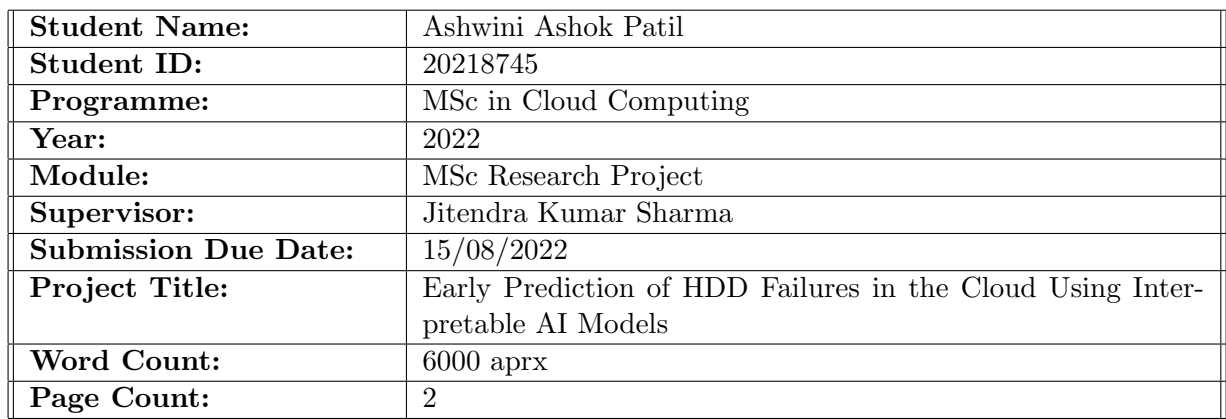

I hereby certify that the information contained in this (my submission) is information pertaining to research I conducted for this project. All information other than my own contribution will be fully referenced and listed in the relevant bibliography section at the rear of the project.

ALL internet material must be referenced in the bibliography section. Students are required to use the Referencing Standard specified in the report template. To use other author's written or electronic work is illegal (plagiarism) and may result in disciplinary action.

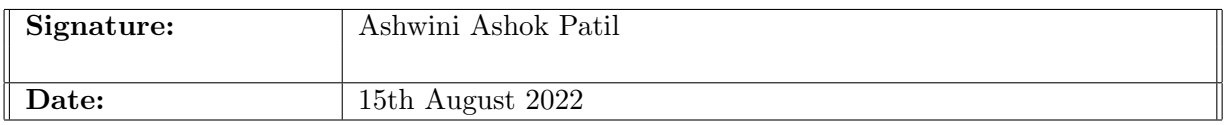

#### PLEASE READ THE FOLLOWING INSTRUCTIONS AND CHECKLIST:

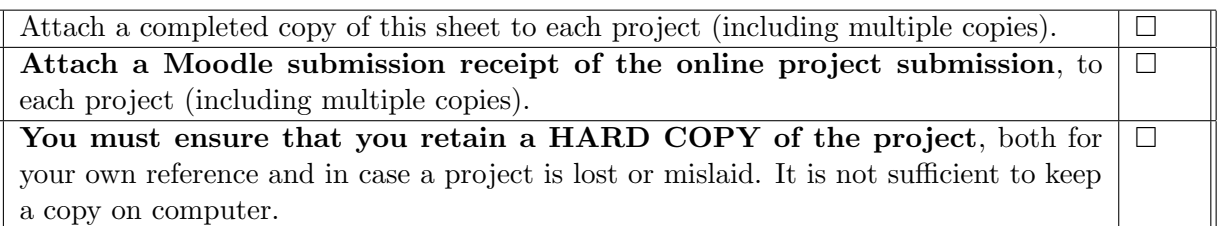

Assignments that are submitted to the Programme Coordinator office must be placed into the assignment box located outside the office.

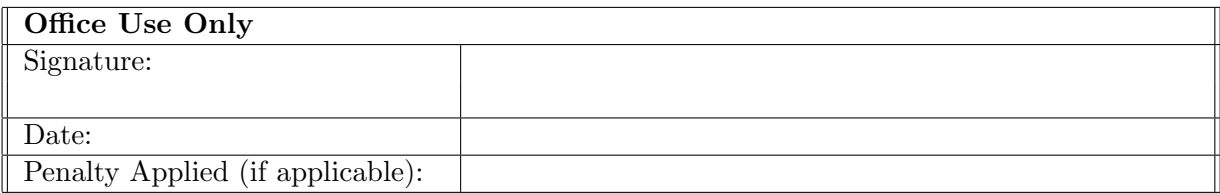

## Configuration Manual

Ashwini Ashok Patil 20218745

#### 1 Tools Used to implement the Project

- Frameworks for Machine Learning: sklearn, Interpretable AI toolkit
- Framework for Deep Learning: PyTorch
- Coding Language: Python
- Other Tools: Hadoop(for ETL), pandas, matplotlib, numpy, seaborn, Flask framework

### 2 Steps to work with the .zip file of Source Code

- Create python venv
- Use the requirements.txt to install necessary packages to setup the environment required to run the code: pip install -r requirements.txt
- LSTM models training code can be found in bi\_lstm\_model folder
- Steps to train model:
	- cd bi lstm model
	- source init env.sh
	- configure model params in configs/train bilstm.config
	- python flows/train bilstm.py run
	- Best performing and results can be found in artifacts/ckpts folder
- RFC model training code can be found in rfc model folder Steps to train model:
	- $-$  python train rfc.py
	- Trained models and results can found in model/ and res/ folders respectively
- OCT model training code can be found in oct model folder Steps to train model:
	- The OCT tree implementation depends on GUROBI solver. Please follow instructions on gurobi website to install and acquire license [1](#page-2-0)

<span id="page-2-0"></span> ${}^{1}$ GUROBI:<https://www.gurobi.com/academia/academic-program-and-licenses/>

- <span id="page-3-0"></span>– python train oct.py
- Trained models and results can found in model/ and res/ folders respectively
- The composite model code can be found in composite model by Steps to evaluate composite model:
	- python composite model.py
	- results can found in res/ folder
- The composite model is integrated to webapp for demo. The source for the same can be found in hdd health monitor app. Steps to run the app locally:
	- cd hdd health monitor app
	- flask run
	- App can be accessed at url: localhost:5000
	- The app assumes that data fed for predictions is already scaled to mean 0 and std 1
	- Test files for app demo can be found in data/test data app folder

#### 3 Section 3

- The Jupiter Notebook installation can be found here. <sup>[2](#page-3-1)</sup>
- This code makes use of python implementation of OCT tree by Bo Tang: <sup>[3](#page-3-2)</sup>
- Due to installation and license issues for interpretable AI package, it was decided to go with python implementation of OCT tree by Bo Tang.

## References

<span id="page-3-1"></span><sup>2</sup>Jupiter Install:<https://jupyter.org/install>

<span id="page-3-2"></span> ${}^{3}$ OCT code refernce:[https://github.com/LucasBoTang/Optimal\\_Classification\\_Trees](https://github.com/LucasBoTang/Optimal_Classification_Trees)